## **Personnaliser vos paramètres par défaut**

## **Système d'illustration des ventes de l'Équitable**

- Vendez-vous habituellement une assurance vie temporaire de 20 ans renouvelable et transformable (TRT 20), mais l'illustration indique TRT 10 par défaut?
- Vendez-vous habituellement une assurance avec DPA, mais l'illustration indique le mode annuel par défaut?
- La somme assurée moyenne que vous indiquez normalement est plus près de 200 000 \$ que de 100 000 \$, comme l'indique l'illustration par défaut?

Si la réponse à toutes ces questions est « oui » et que vous en avez assez de toujours changer ces renseignements lors de l'exécution d'une illustration, il existe une solution bien simple. Il vous suffit de personnaliser vos paramètres d'illustration par défaut. Vous n'avez qu'à suivre ces étapes simples :

- 1. Changer les renseignements que vous souhaitez personnaliser.
- 2. Cliquer sur l'onglet Outils du conseiller et sélectionner Enregistrer les valeurs par défaut.
- 3. Répéter ces étapes pour chaque produit que vous vendez.

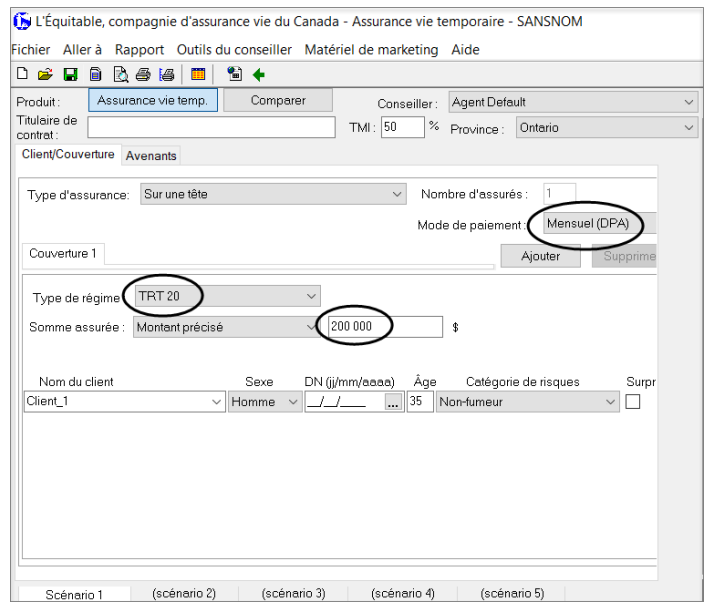

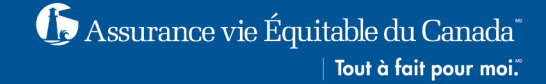